# **Kurzanleitung: Art Full Text (H.W. Wilson)**

Wilson Art Full Text ist eine Fachdatenbank zu den Bereichen zeitgenössische Kunst, Kunstgeschichte, Archäologie, Architektur, Architekturgeschichte, Landschaftsarchitektur, Innenarchitektur, Design, Industriedesign, Computerkunst, Grafikdesign, Volkskunst, Kunsthandwerk, Skulpturen, Keramik, Schmuckgestaltung, Mode, Textilien, Malerei, Fotografie, Film, Fernsehen, Videokunst, Animation, Werbung sowie Museologie. Sie enthält seit 1984 Literaturnachweise und seit 1997 auch einige Artikel im Volltext aus über 500 Fachzeitschriften. Verzeichnet werden ausserdem Museumskataloge und Jahrbücher. Die Suchsprache ist Englisch.

## **Erweiterte Suche (Advanced Search)**

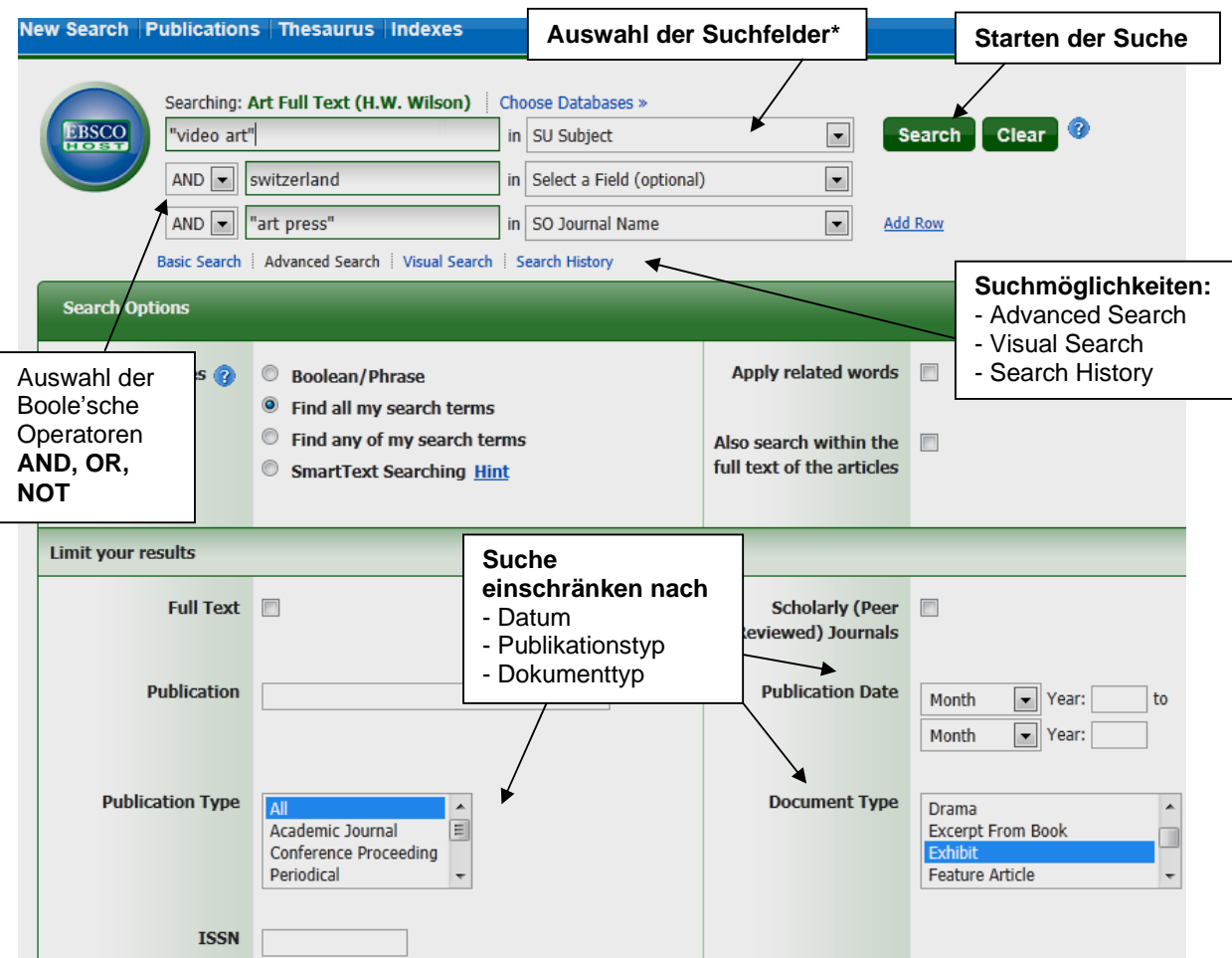

\* TIPP: Will man nur deutschsprachige Artikel finden, kann man auf German im Suchfeld LA Language einschränken.

#### **Möglichkeiten zum Verfeinern der Suche**

- Phrasensuche mit Anführungszeichen: **"**…**"** Die Wörter werden genau in dieser Reihenfolge gesucht. *Bsp.: "catch me if you can"*
- Boole'sche Operatoren: Suchbegriffe können mit **AND**, **OR** und **NOT** kombiniert werden.
- Wortstammsuche mit Stern **\***: Platzhalter für beliebig viele weitere Buchstaben innerhalb oder bei einem Wort. *Bsp:* Col\*r sucht color oder colour bzw. *industr\** sucht industry und industries.

 $\mathbf{z}$ 

## **Ergebnisanzeige**

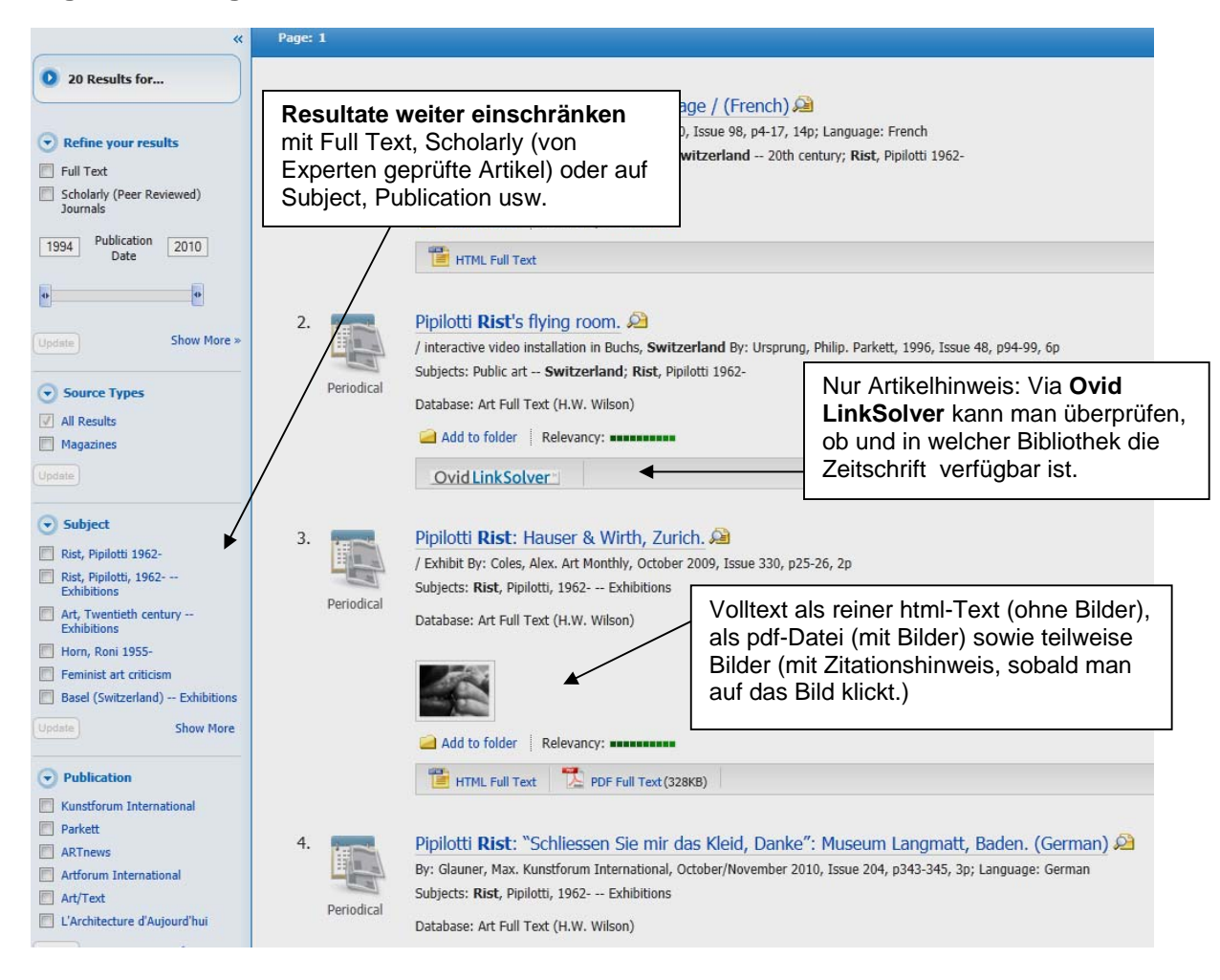

#### **Sortierung der Ergebnisse**

nach Datum (ab- und aufsteigend), Quelle, Autor und Relevance.

#### **Speicherordner anlegen**

Will man direkt aus der Ergebnisliste mehrere Treffer speichern oder versenden, kann man sie in einem gemeinsamen Ordner ablegen.

### **Ergebnisse speichern oder versenden**

Sobald man die Ergebnisse in einem gemeinsamen Ordner gespeichert hat, erscheint ganz oben dieses geöffnete Ordner-Symbol.

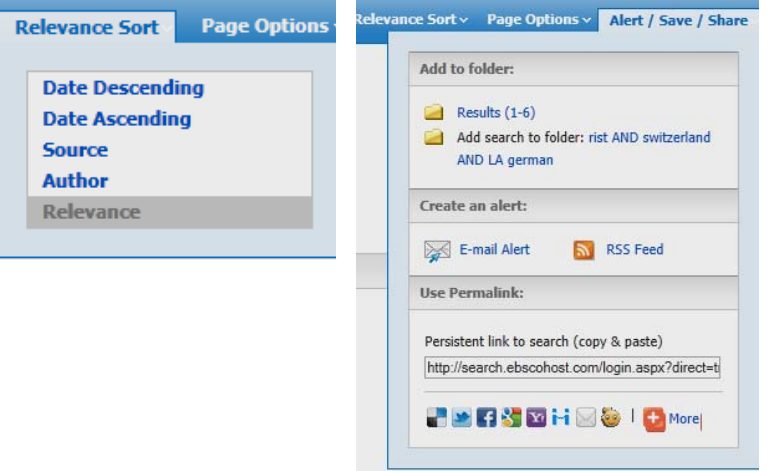

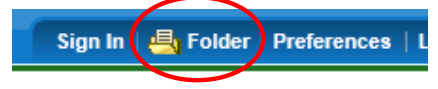

Klickt man nun auf das Ordner-Symbol, erscheinen unten im rechten Rand die Ausgabefunktionen, Druck, Email usw.

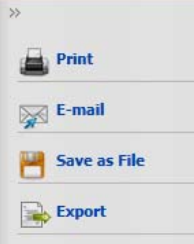

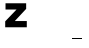

## **Vollanzeige eines einzelnen Titels:**

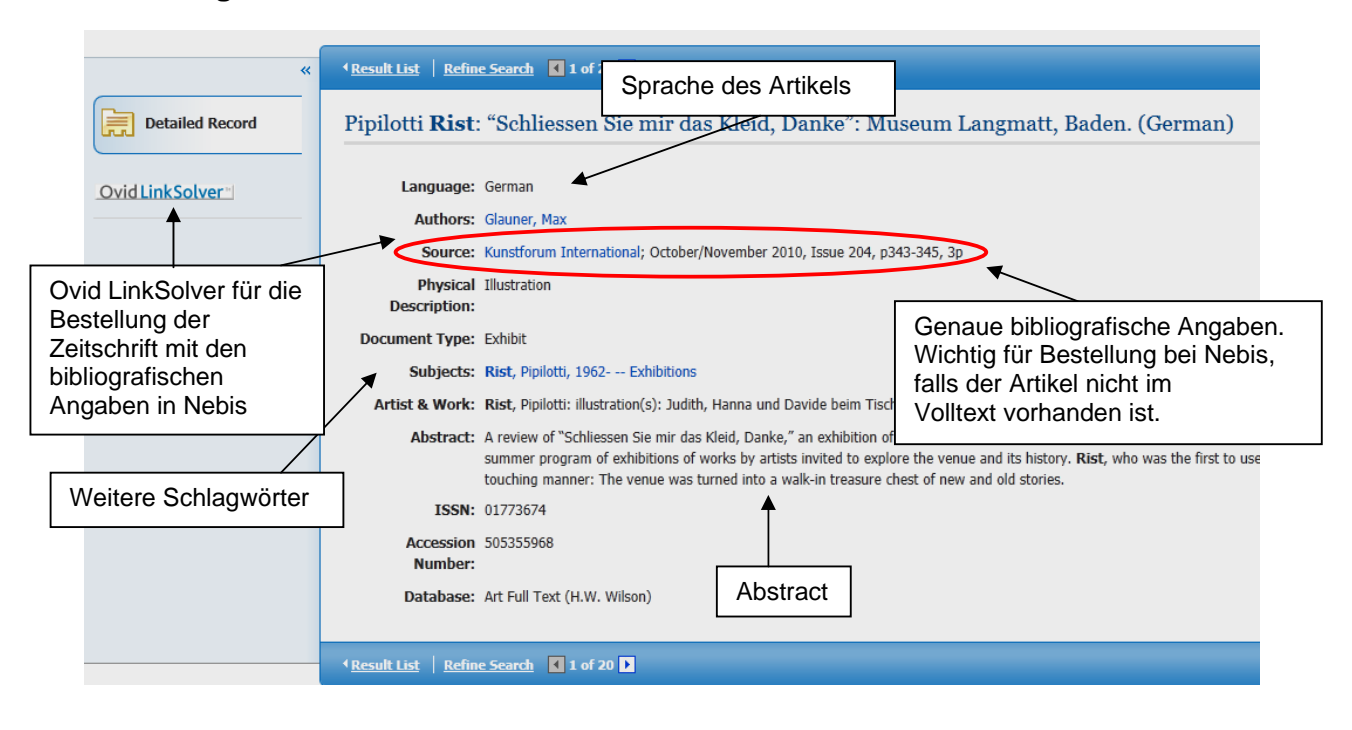

In der Vollanzeige erscheinen die Ausgabefunktionen wie Drucken, Speichern usw. im rechten Rand.

#### **Zitationsformate**

Die Zitationsformate unter **im Gite** im rechten Rand bei den Ausgabefunktionen sind eine Hilfe wie man nach gängigen Zitationsstilen z.B. APA, MLA usw. in einem Literaturverzeichnis zitieren kann.

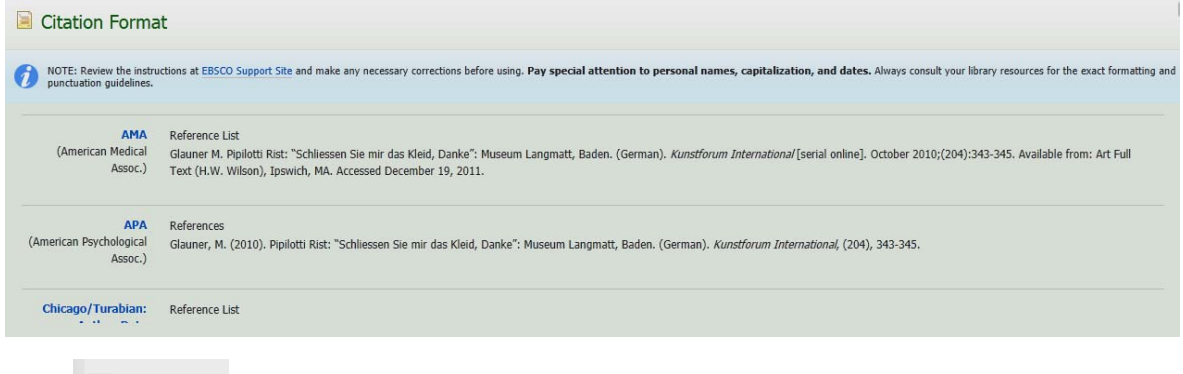

z

Unter Werden zudem verschiedene Möglichkeiten zum Exportieren in Literaturverwaltungssysteme angeboten. Benützt man ein anderes System als die vorgeschlagenen Programme, verwendet man hier die Aufnahmefunktionen des jeweiligen Systems.

In der Regel sind Artikelhinweise aus Fachdatenbanken, die von Ebsco angeboten werden gut und vollständig in Literaturverwaltungsprogramme importierbar.